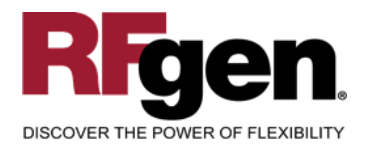

# **Sales Delivery Packing Slip**

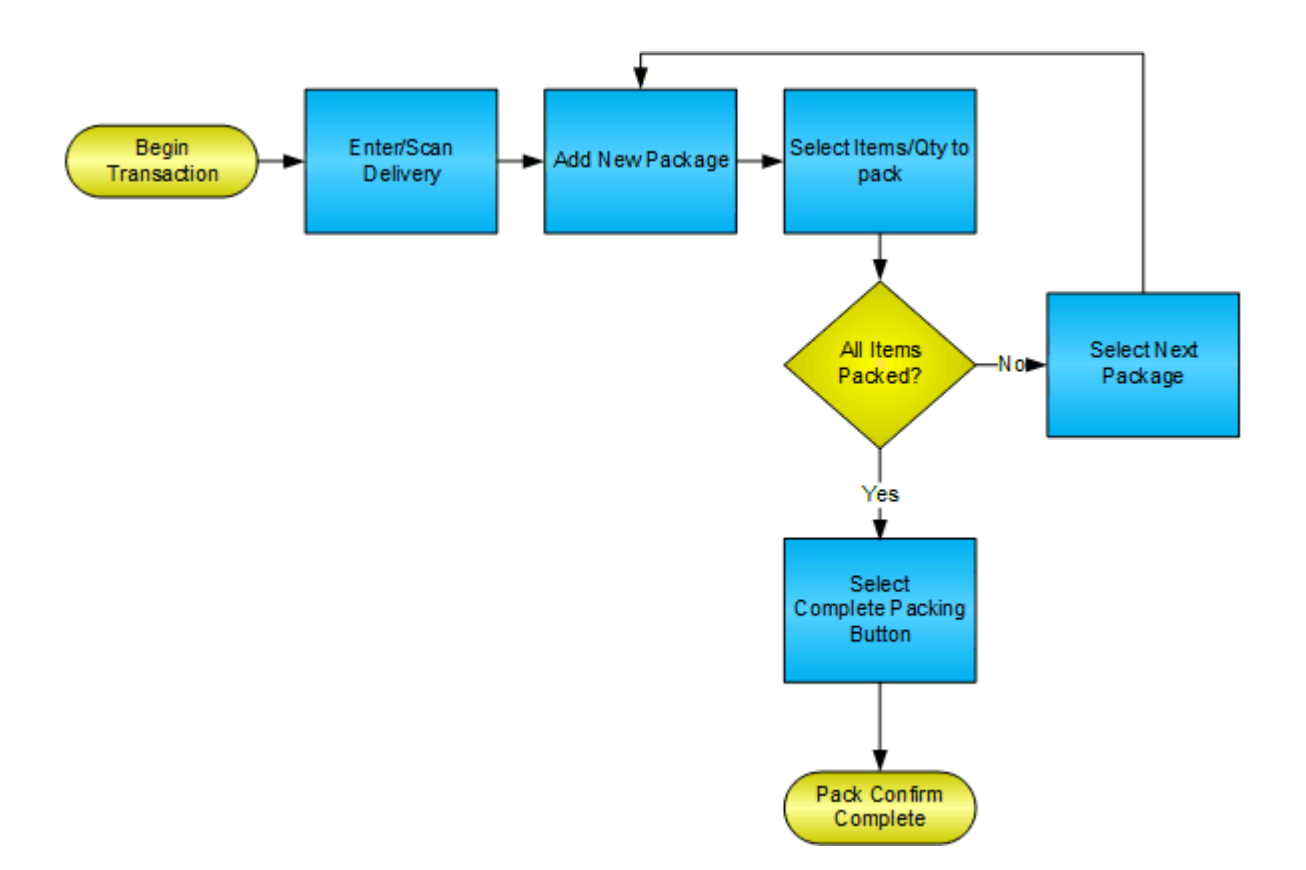

**RFgen Software** 1101 Investment Boulevard, Suite 250 El Dorado Hills, CA 95762 888-426-3472

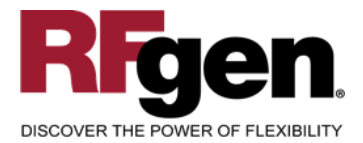

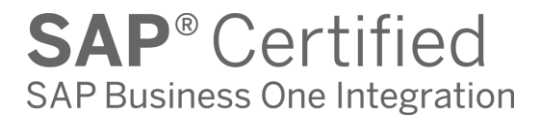

# **License Agreement**

All information contained in this document is the intellectual property of RFgen Software, a division of the DataMAX Software Group, Inc. This document may not be published, nor used without the prior written consent of RFgen Software. Use of the RFgen Software Open Source code is at all times subject to the DataMAX Software Group Open Source Licensing Agreement, which must be accepted at the time the source code is installed on your computer system. For your convenience, a text copy of the DataMAX Software Group Open Source Licensing Agreement is also loaded (and may be printed from) your RFgen-based system.

#### **Requirements**

• RFgen Version 5.0 or later

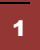

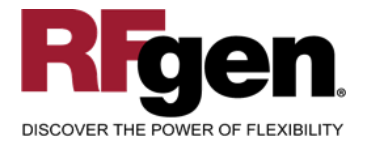

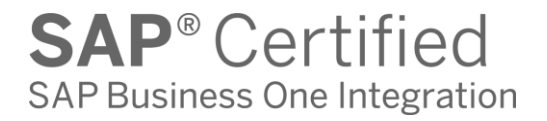

#### **Table of Contents**

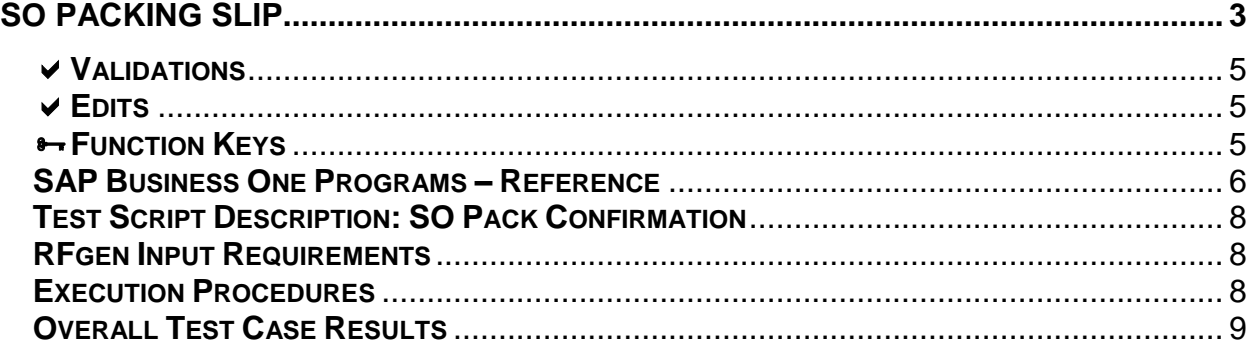

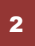

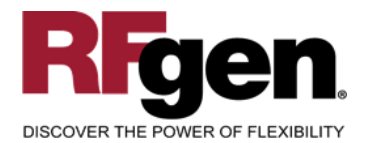

**SAP<sup>®</sup>** Certified SAP Business One Integration

# **SO Packing Slip**

<span id="page-3-0"></span>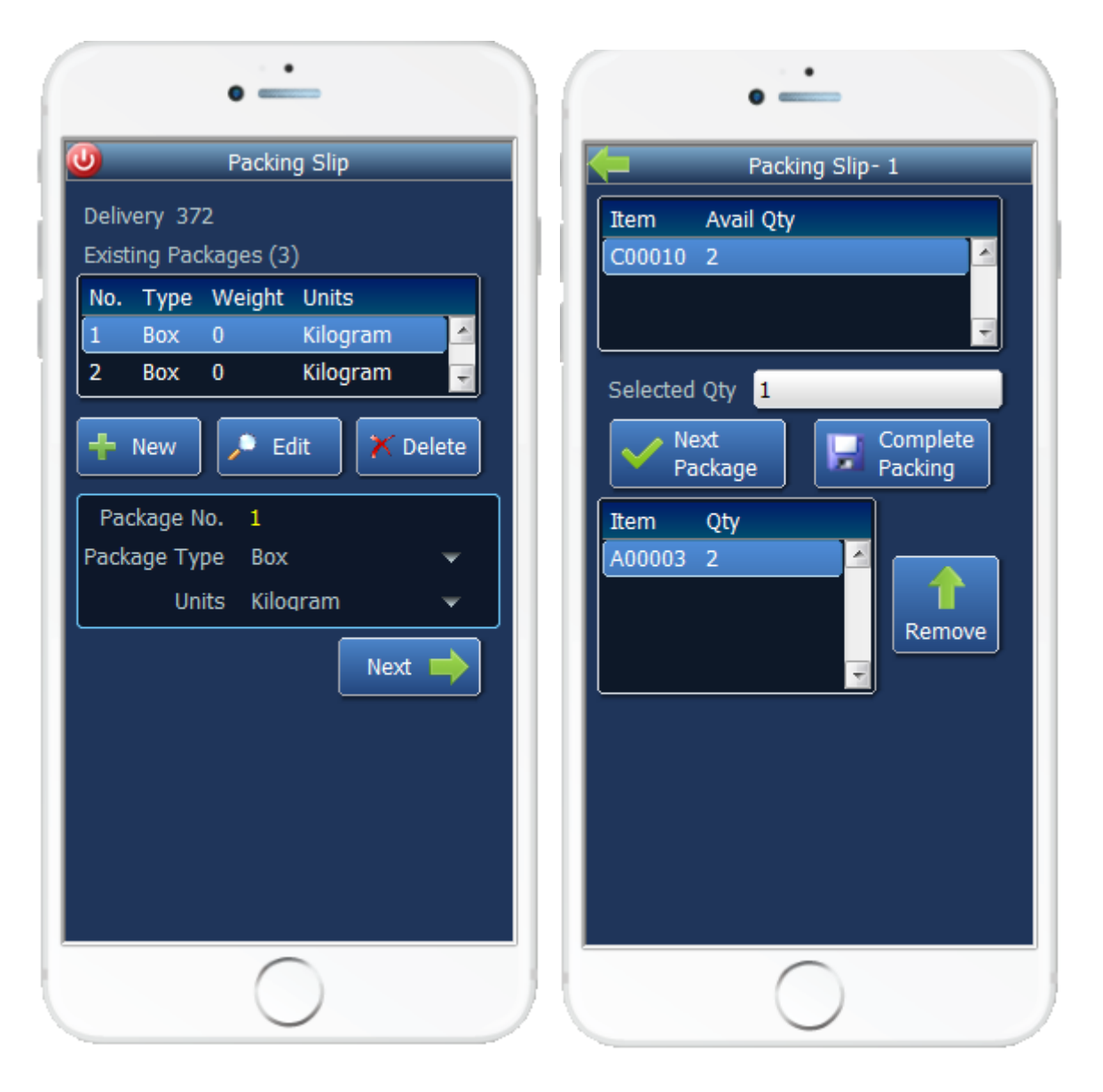

Page 1 Page 2

This mobile application identifies the Delivery Document, packages, and item being packed for a specific line.

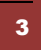

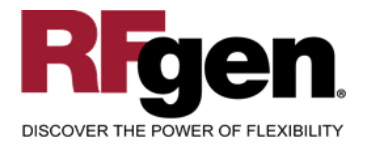

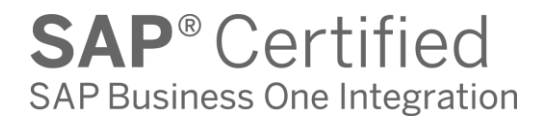

The user also enters the quantity being packed, and has the option to unpack existing items from a given package.

Finally the user indicates if the box is complete and a new one will be started or if the packing slip has been completely packed.

The following conditions apply to the RFgen implementation for the Packing Slip transaction within the SAP Business One environment.

Note: any of these parameters may be easily adjusted to meet the unique requirements of your company.

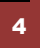

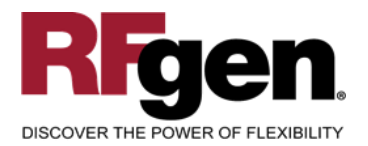

#### <span id="page-5-0"></span>**Validations**

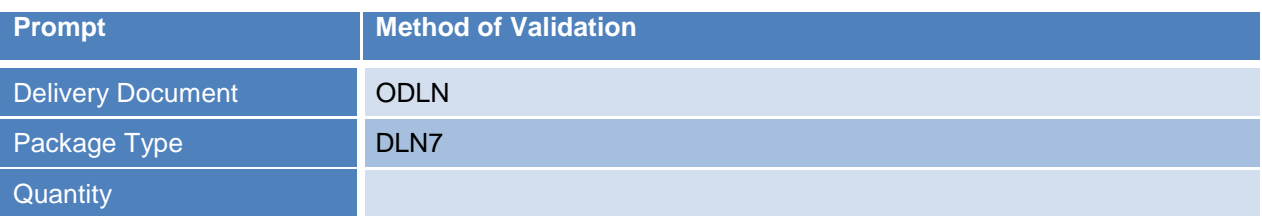

### <span id="page-5-1"></span>**Edits**

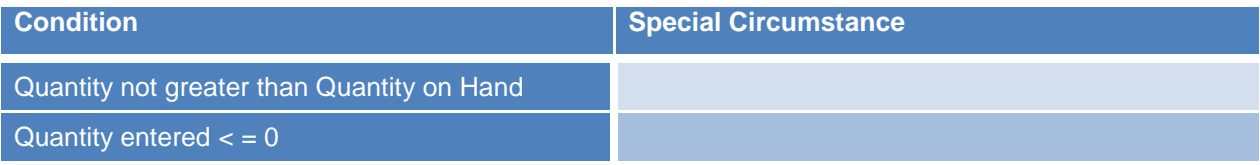

# <span id="page-5-2"></span>**Function Keys**

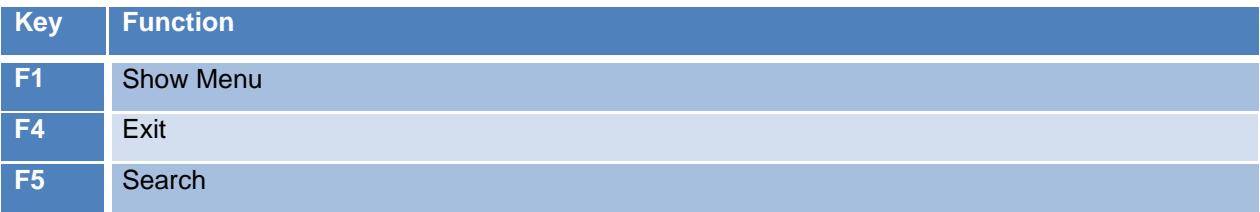

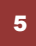

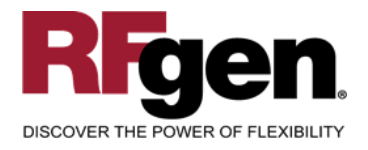

### <span id="page-6-0"></span>**SAP Business One Programs – Reference**

# **Packing Slip Overview**

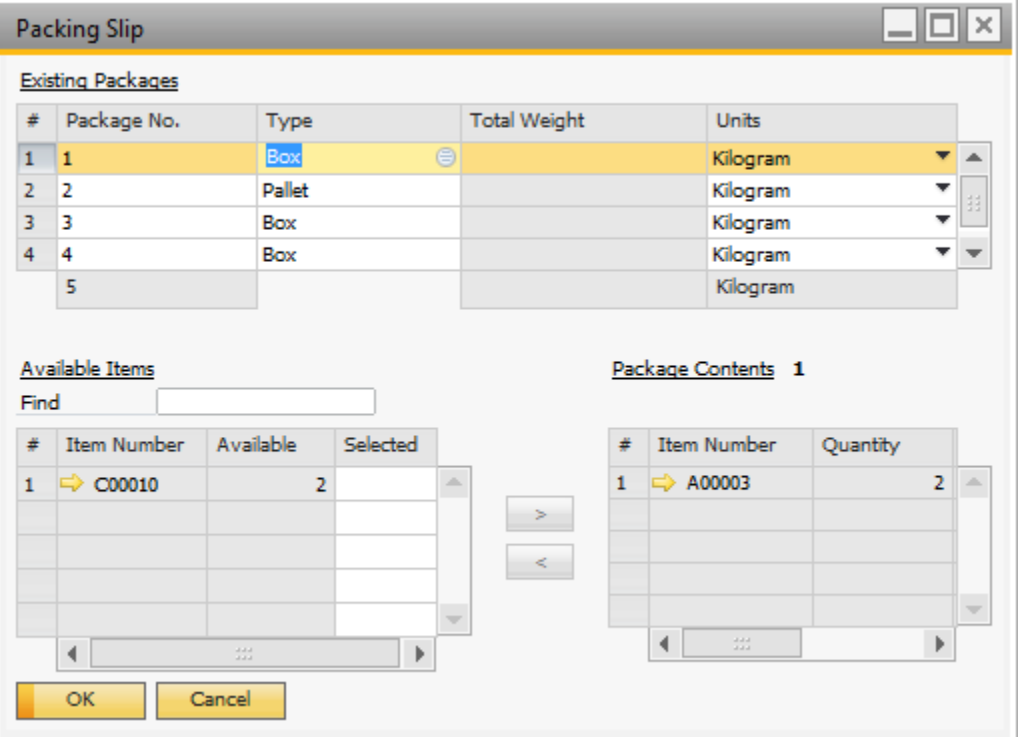

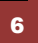

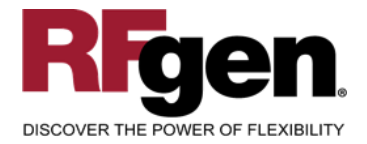

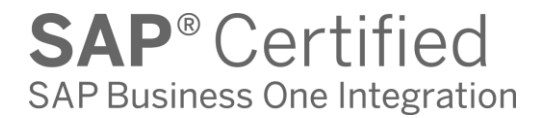

# **Basic Test Script**

- 1. Enter Delivery and packages for each item number being packed
- 2. Create and document the following scenarios:
	- a. Valid entries are posted to SAP Business One
	- b. Invalid entries are caught as bad data is entered
	- c. Test for over packing of materials if allowed.
	- d. Delete package
- 3. View the delivery status changes in SAP Business One

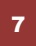

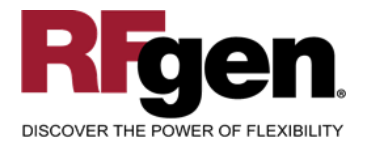

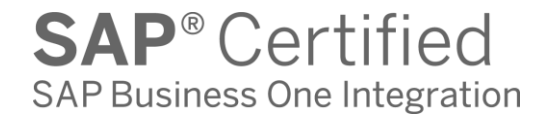

#### <span id="page-8-0"></span>**Test Script Description: SO Pack Confirmation**

#### <span id="page-8-1"></span>**RFgen Input Requirements**

Before you begin testing, ensure, for the item(s) you will be testing, that the following is setup in SAP Business One.

- a. Delivery
- b. Quantity Available

#### <span id="page-8-2"></span>**Execution Procedures**

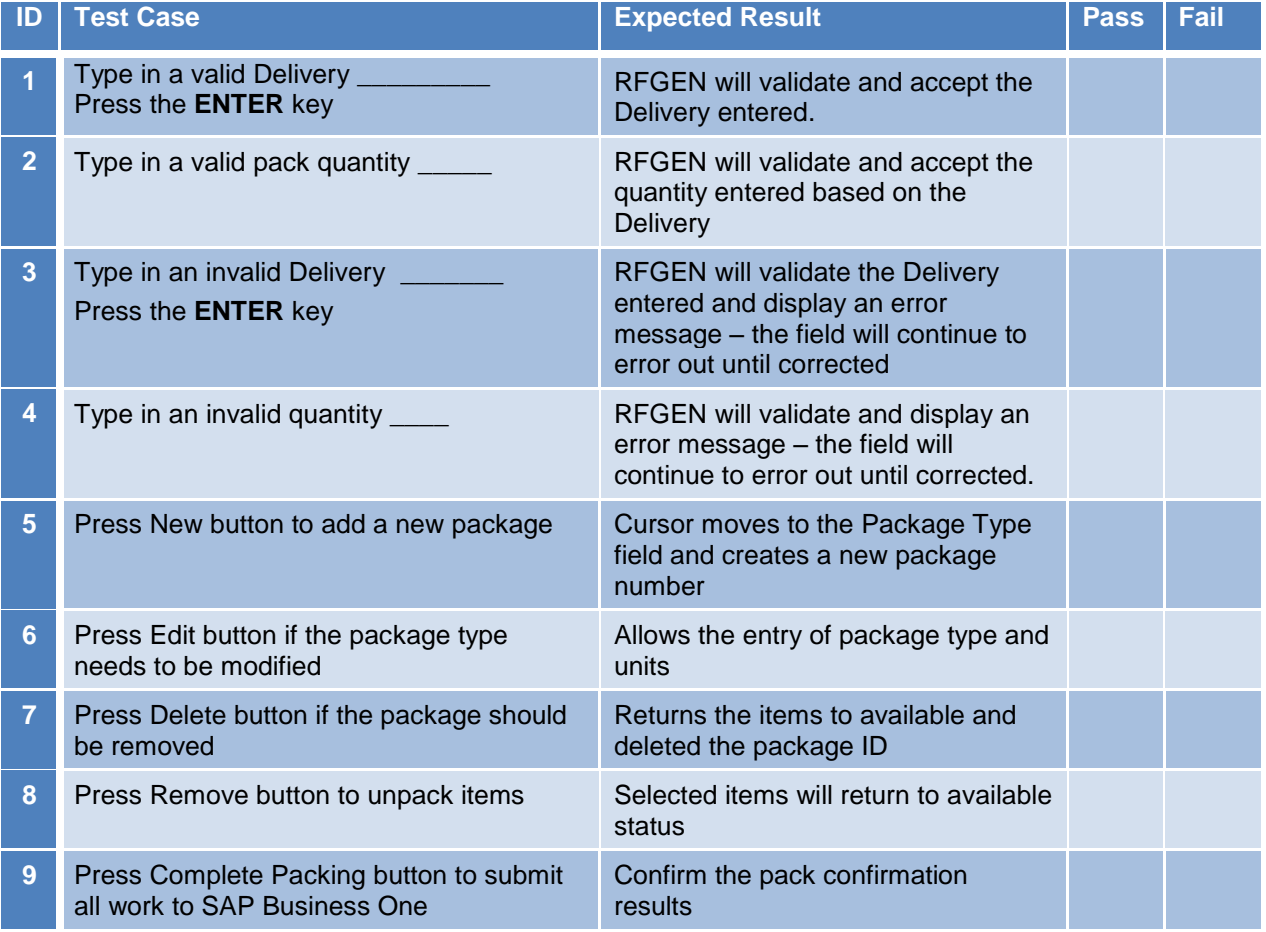

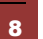

2015 RFgen Software, A Division of the DataMAX Software Group Inc., All Rights Reserved. All other product, brand and company names and logos used are trademarks or registered trademarks of their respective owners.

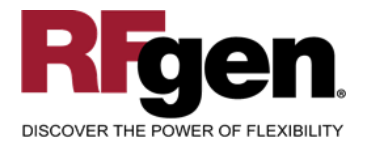

# <span id="page-9-0"></span>**Overall Test Case Results**

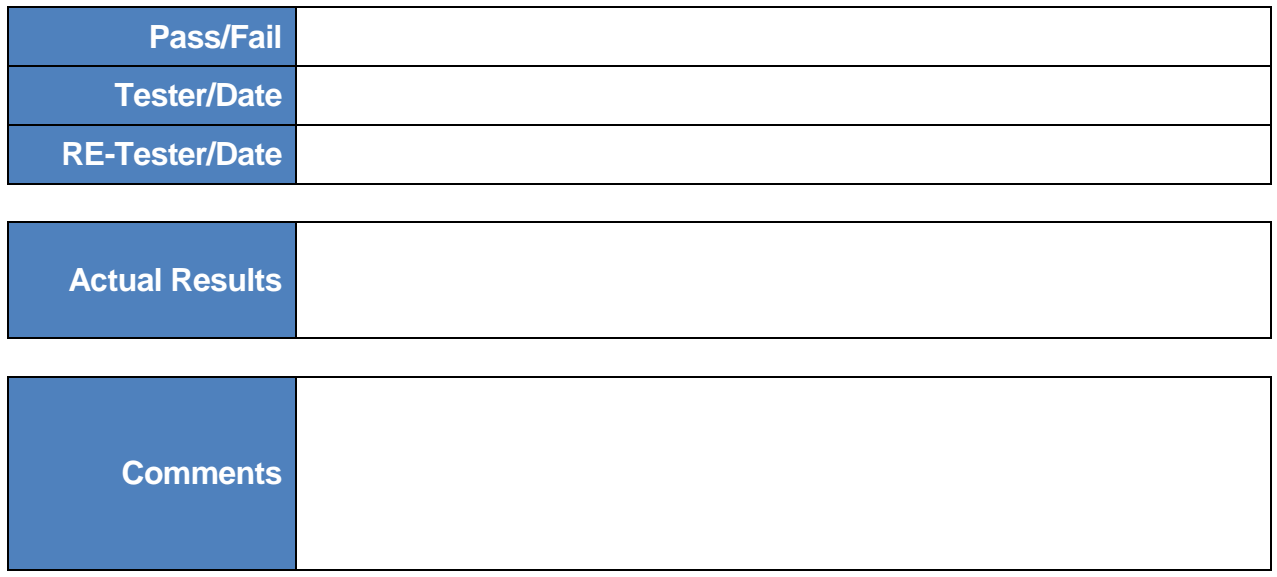

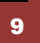